# UNIVERSITÄT LEIPZIG

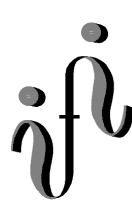

**Institut für Informatik**

Abt. Technische Informatik Dr. Hans-Joachim Lieske

## Aufgaben zum Elektronik - Grundlagenpraktikum

### **5. Praktikumskomplex - Schaltungen mit digitalen Speicherschaltkreisen II**

Aufgabe 5.1. - Zählschaltungen mit digitalen Schaltkreisen Aufgabe 5.1.1. - Aufbau eines Synchronzählers mit JK-Flipflops für den Zählbereich 0 ... 5

Bauen Sie folgende Schaltung mithilfe der Digital - Experimentiertafel auf:

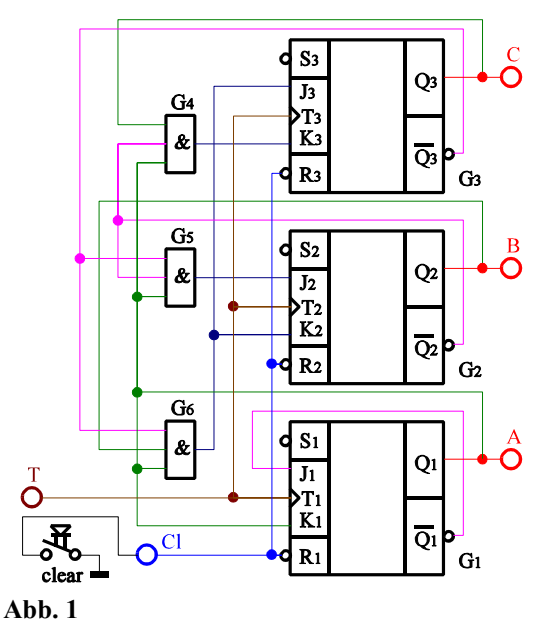

Aufgabenstellung:

- 1. Bauen Sie die Schaltung entsprechend dem Schaltplan auf. Benutzen Sie zur Kontrolle der Pegel die Eingänge der Leuchtdioden, die Siebensegmentanzeige und den 4-Bit ABCD zu Siebensegmentdekoder. Benutzen Sie zur Ansteuerung des Takteinganges unbedingt einen entprellten Schalter!
- 2. Überprüfen Sie die Funktionsweise durch Eingabe aller sinnvollen Eingangswerte und kontrollieren Sie die Ausgangswerte. Kontrollieren Sie den Vorgang des Bitlöschens (clear). Überprüfen Sie die Arbeitsweise über mindestens zwei Zyklen.
- 3. Stellen Sie die Ergebnisse in einer Logiktabelle und einem Impulsdiagramm dar.
- 4. Erklären Sie die Funktionsweise der Schaltung und der relevanten Gatter. Wofür kann man einen solchen Baustein im Computer verwenden?
- 5. Protokollieren Sie die Ergebnisse.

Einstellungen:

- $+5$  V  $\triangleq$  high Pegel  $\triangleq$  "1" ( logisch 1)
- $0 \text{ V } \triangleq \text{ low }$  Pegel  $\triangleq$  "0" ( logisch 0)
- Symbole:  $E_i$  = Eingänge,  $A_j$  = Ausgänge; A,B,C,D = Ein- bez. Ausgänge (BCD-Code),  $G_k$  = Gatter,
	- $S_1$  = Steuereingänge, T=Takteingang, Cl = Rücksetzeingang (clear)

Aufgabe 5.1.2. - Aufbau eines Asynchonzählers mit JK-Flipflops für den Zählbereich 0 ... 8

Bauen Sie folgende Schaltung mithilfe der Digital - Experimentiertafel auf:

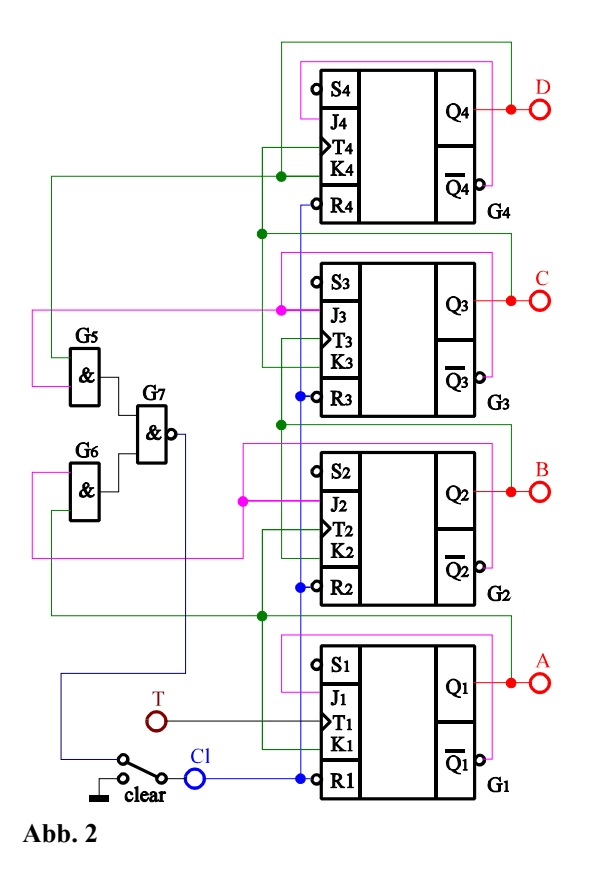

Aufgabenstellung:

- 1. Bauen Sie die Schaltung entsprechend dem Schaltplan auf. Benutzen Sie zur Kontrolle der Pegel die Eingänge der Leuchtdioden, die Siebensegmentanzeige und den 4-Bit ABCD zu Siebensegmentdekoder. Benutzen Sie zur Ansteuerung des Takteinganges unbedingt einen entprellten Schalter!
- 2. Überprüfen Sie die Funktionsweise durch Eingabe aller sinnvollen Eingangswerte und kontrollieren Sie die Ausgangswerte. Kontrollieren Sie den Vorgang des Bitlöschens (clear). Überprüfen Sie die Arbeitsweise über mindestens zwei Zyklen.
- 3. Stellen Sie die Ergebnisse in einer Logiktabelle und einem Impulsdiagramm dar.
- 4. Erklären Sie die Funktionsweise der Schaltung und der relevanten Gatter. Wofür kann man einen solchen Baustein im Computer verwenden?
- 5. Protokollieren Sie die Ergebnisse.

Einstellungen:

- $+5$  V  $\triangleq$  high Pegel  $\triangleq$  "1" ( logisch 1)  $0 \text{ V } \triangleq \text{ low }$  - Pegel  $\triangleq$  "0" ( logisch 0)
- Symbole:  $E_i$  = Eingänge,  $A_i$  = Ausgänge; A,B,C,D = Ein- bez. Ausgänge (BCD-Code),  $G_k$  = Gatter,  $S_1$  = Steuereingänge, T=Takteingang, Cl = Rücksetzeingang (clear)

Aufgabe 5.2. - Vereinfachte Ein- und Ausgabesteuerung für den Toy - Rechner Aufgabe 5.2.1. - Erzeugung des enter-Signals für den Toy - Rechner

Die nachfolgende Schaltung stellt eine stark vereinfachte Simulation des in der Vorlesung ausführlich behandelten Toy - Rechners dar. Die Schaltung bewirkt die Erzeugung des enter-Signals für den Rechner. Dieses Signal ist **low-aktiv**! Der Schalter S<sub>1</sub> simuliert die interne Umschaltung zwischen der Instruction-Phase und der Execution-Phase im Rechner. Liegt am Punkt i/ $\bar{e}$  high-Signal an, so ist die Instruction-Phase aktiv, bei low-Signal dagegen die Execution-Phase. Diese Umschaltung zwischen low und high ändert sich dauernd mit der Taktfrequenz. Wird die Enter-Taste S<sub>2</sub> während der Instruction-Phase gedrückt, so findet eine Speicherung der Tastaturinformation im Flip-Flop  $G_1$  statt. In der Execution-Phase wird die enter-Information vom Flip-Flop G<sub>2</sub> übernommen und auf den low-aktiven Ausgang übergeben. Gleichzeitig wird über den Ausgang  $Q_2$  des Flip-Flops  $G_2$  das Flip-Flop  $G_1$  über R<sub>1</sub> zurückgesetzt.

Die RS-Flipflops sind mittels NOR-Gattern aufzubauen, da hier bei (RS)=(00) der Speicherzustand auftritt.

Die Prinzipschaltung zeigt **Abb. 3**.

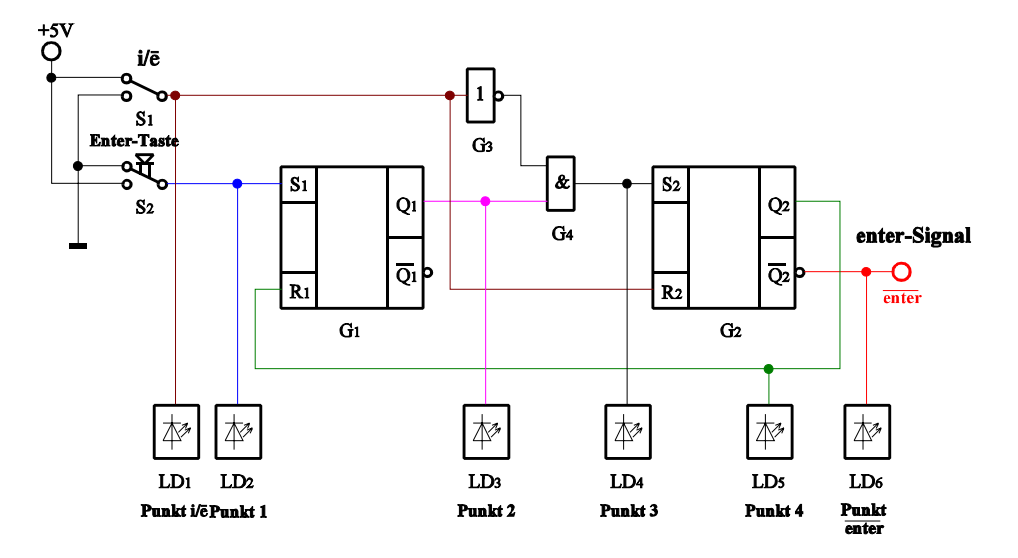

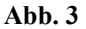

Bauen Sie folgende Schaltung mit Hilfe der Digital - Experimentiertafel auf:

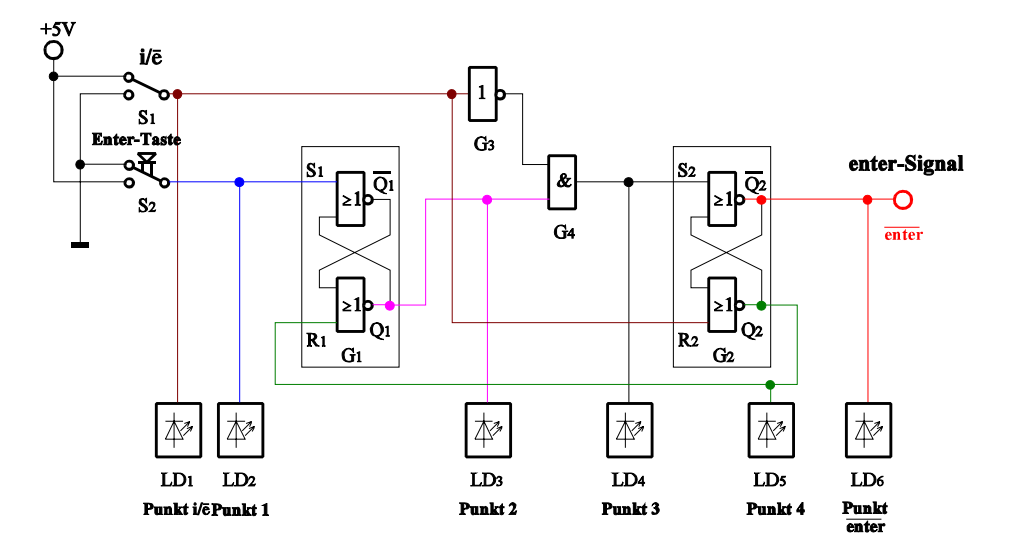

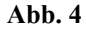

#### Aufgabenstellung:

- 1. Bauen Sie die Schaltung entsprechend dem Schaltplan auf. Benutzen Sie zur Kontrolle der Pegel die Eingänge der Leuchtdioden.
	- Benutzen Sie für die Enter-Taste unbedingt einen Druckschalter, der beim Drücken high-Pegel hat!
- 2. Überprüfen Sie die Funktionsweise beim Drücken der Entertaste während der Instruction-Phase durch folgende Eingaben:
	- 1. Eingang  $i/\overline{e}$  auf  $i/\overline{e}$ =1 (high-Potential) bringen.
	- Nur die Dioden am Punkt i/ē und Punkt enter dürfen leuchten (eventuell nochmals hin und zurück schalten!).
	- 2. Enter-Taste drücken (Punkt 1 kurzzeitig auf den Wert "1" bringen.
	- 3. Eingang  $i/\overline{e}$  auf  $i/\overline{e}=0$  (low-Potential) bringen.
	- 4. Eingang  $i/\overline{e}$  auf  $i/\overline{e}$ =1 (high-Potential) bringen.
	- 5. Eingang  $i/\overline{e}$  auf  $i/\overline{e}=0$  (low-Potential) bringen.
	- 6. Eingang  $i/\bar{e}$  auf  $i/\bar{e}$ =1 (high-Potential) bringen.

Kontrollieren Sie die Ausgangswerte.

- 3. Überprüfen Sie die Funktionsweise beim Drücken der Entertaste während der Execution-Phase durch folgende Eingaben:
	- 1. Eingang  $i/\overline{e}$  auf  $i/\overline{e}=0$  (low-Potential) bringen.
	- Nur Diode an Punkt enter darf leuchten (eventuell nochmals hin und zurück schalten!).
	- 2. Enter-Taste drücken (Punkt 1 kurzzeitig auf den Wert "1" bringen.
	- 3. Eingang  $i/\overline{e}$  auf  $i/\overline{e}$ =1 (high-Potential) bringen.
	- 4. Eingang  $i/\overline{e}$  auf  $i/\overline{e}=0$  (low-Potential) bringen.
	- 5. Eingang  $i/\overline{e}$  auf  $i/\overline{e}$ =1 (high-Potential) bringen.
	- 6. Eingang  $i/\overline{e}$  auf  $i/\overline{e}=0$  (low-Potential) bringen.

Kontrollieren Sie die Ausgangswerte.

- 4. Stellen Sie die Ergebnisse in einer Logiktabelle und einem **Impulsdiagramm** für die Punkte i/ē, 1-4 und enter dar.
- 5. Erklären Sie die Funktionsweise der Schaltung und der relevanten Gatter. Wofür kann man einen solchen Baustein im Computer verwenden?
- 6. Protokollieren Sie die Ergebnisse.

Einstellungen:

 $+5$  V  $\triangleq$  high - Pegel  $\triangleq$  "1" ( logisch 1)  $0 \text{ V } \triangleq \text{ low - Pegel } \triangleq \text{ "0" } (\text{ logistic } 0)$ 

Symbole: E<sub>i</sub> = Eingänge, A<sub>j</sub> = Ausgänge, G<sub>k</sub> = Gatter, S<sub>l</sub> = Steuereingänge bzw. Setzeingänge von Flip-Flops

#### Aufgabe 5.2.2. - Vereinfachte Eingabesteuerung für den Toy - Rechner

Die nachfolgende Schaltung stellt eine stark vereinfachte Simulation des in der Vorlesung ausführlich behandelten Toy - Rechners dar. Mithilfe der Schalter S<sub>1</sub> - S<sub>4</sub> wird der Tastencode simuliert. Die Siebensegmentanzeige zeigt den Inhalt des Tastaturpuffers an, die Leuchtdioden LD<sub>1</sub> - LD<sub>4</sub> zeigen die Belegung des Datenbusses an. Durch den Druckschalter S5 wird beim Übergang von low auf high der Tastencode in den Tastaturpuffer übernommen. Wird durch den Schalter S6 der Pegel von low auf high gebracht, so wird, solange der high - Pegel anhält, die Information auf den Datenbus übergeben.

Bauen Sie folgende Schaltung mithilfe der Digital - Experimentiertafel auf:

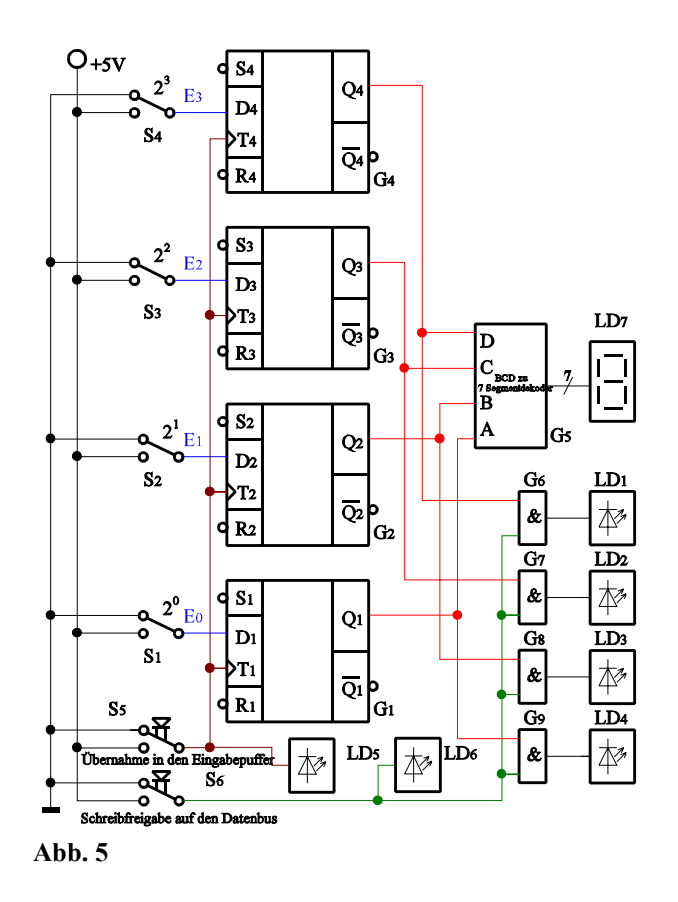

Aufgabenstellung:

- 1. Bauen Sie die Schaltung entsprechend dem Schaltplan auf. Benutzen Sie zur Kontrolle der Pegel die Eingänge der Leuchtdioden, die Siebensegmentanzeige und den 4-Bit ABCD zu Siebensegmentdekoder. Benutzen Sie zur Ansteuerung des Takteinganges unbedingt einen entprellten Schalter!
- 2. Überprüfen Sie die Funktionsweise durch Eingabe aller sinnvollen Eingangswerte und kontrollieren Sie die Ausgangswerte. Geben Sie dabei die Werte  $(E_3E_2E_1E_0)=0110B=6H=6$  und  $(E_3E_2E_1E_0)=1101B=DH=13$  ein.
- 3. Stellen Sie die Ergebnisse in einer Logiktabelle und einem Impulsdiagramm dar.
- 4. Erklären Sie die Funktionsweise der Schaltung und der relevanten Gatter. Wofür kann man einen solchen Baustein im Computer verwenden?
- 5. Protokollieren Sie die Ergebnisse.

#### Einstellungen:

 $+5$  V  $\triangleq$  high - Pegel  $\triangleq$  "1" (logisch 1)  $0 \text{ V } \triangleq \text{ low }$  - Pegel  $\triangleq$  "0" ( logisch 0)

Symbole:  $E_i$  = Eingänge,  $A_i$  = Ausgänge; A,B,C,D = Ein- bez. Ausgänge (BCD-Code),  $G_k$  = Gatter,  $S_1$  = Steuereingänge,  $D_m$  = Belegung des Datenbusses, T = Takteingang, clear = Rücksetzeingang

#### Aufgabe 5.2.3. - Vereinfachte Ausgabesteuerung des Akkumulatorinhaltes des Toy - Rechners

Die nachfolgende Schaltung stellt eine stark vereinfachte Simulation des in der Vorlesung ausführlich behandelten Toy - Rechners dar. Mithilfe der Schalter S<sub>1</sub> - S<sub>4</sub> wird der Inhalt des Datenbusses simuliert. Die Leuchtdioden LD<sub>1</sub> - LD<sub>4</sub> zeigen den Inhalt des Ausgabepuffers, und die Siebensegmentanzeige die Ausgangswerte nach der Datenfreigabe an. Durch den Druckschalter  $S_5$  wird beim Übergang von low auf high der Inhalt des Datenbusses in den Ausgabepuffer übernommen. Wird durch den Schalter  $S_6$  der Pegel von low auf high gebracht, so wird, solange der high - Pegel anhält, die Information für den Ausgang freigegeben. In diesem Fall wird das Steuersignal vom Mikroprozessor geliefert.

Bauen Sie folgende Schaltung mithilfe der Digital - Experimentiertafel auf:

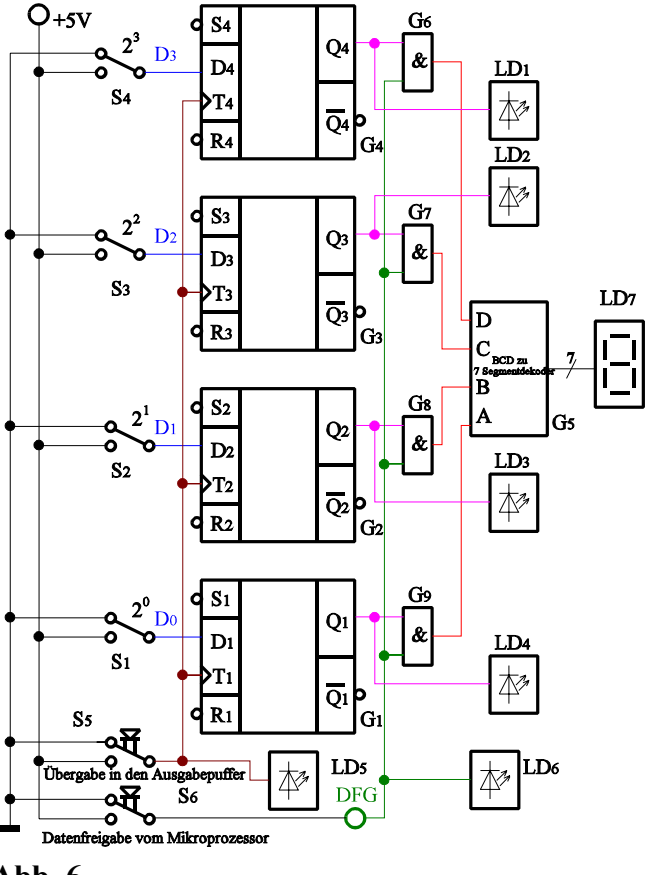

**Abb. 6**

Aufgabenstellung:

- 1. Bauen Sie die Schaltung entsprechend dem Schaltplan auf. Benutzen Sie zur Kontrolle der Pegel die Eingänge der Leuchtdioden, die Siebensegmentanzeige und den 4-Bit ABCD zu Siebensegmentdekoder. Benutzen Sie zur Ansteuerung des Takteinganges unbedingt einen entprellten Schalter!
- 2. Überprüfen Sie die Funktionsweise durch Eingabe aller sinnvollen Eingangswerte und kontrollieren Sie die Ausgangswerte. Geben Sie dabei die Werte  $(D_3D_2D_1D_0)=1001B=9H=9$  und  $(D_3D_2D_1D_0)=1011B=BH=11$  ein.
- 3. Stellen Sie die Ergebnisse in einer Logiktabelle und einem Impulsdiagramm dar.
- 4. Erklären Sie die Funktionsweise der Schaltung und der relevanten Gatter. Wofür kann man einen solchen Baustein im Computer verwenden?
- 5. Protokollieren Sie die Ergebnisse.

#### Einstellungen:

 $+5$  V  $\triangleq$  high - Pegel  $\triangleq$  "1" ( logisch 1)  $0 \text{ V } \triangleq \text{ low }$  - Pegel  $\triangleq$  "0" ( logisch 0)

Symbole:  $E_i$  = Eingänge,  $A_j$  = Ausgänge; A,B,C,D = Ein- bez. Ausgänge (BCD-Code),  $G_k$  = Gatter,  $S_l$  = Steuereingänge,  $D_m$  = Belegung des Datenbusses, T = Takteingang, clear = Rücksetzeingang

Aufgabe 5.2.4. - Vereinfachte Ausgabesteuerung einer Speicheradresse des Toy - Rechners

Elektronikpraktikum Aufgaben - 5. Themenkomplex -Datei: EPR5AW96.WPD - 17. Januar 1997 - Seite 6

Die nachfolgende Schaltung stellt eine stark vereinfachte Simulation des in der Vorlesung ausführlich behandelten Toy - Rechners dar. Mithilfe der Schalter  $S_1 - S_4$  wird der Inhalt des Datenbusses simuliert. Die Leuchtdioden LD<sub>1</sub> - LD<sub>4</sub> zeigen den Inhalt des Ausgabepuffers und die Siebensegmentanzeige die Ausgangswerte nach der Datenfreigabe an. Durch den Druckschalter  $S_5$  wird beim Übergang von low auf high der Inhalt des Datenbusses in den Ausgabepuffer übernommen. Wird durch den Schalter S<sub>6</sub> der Pegel von low auf high gebracht, so wird, solange der high - Pegel anhält und die richtige Adresse eingestellt ist, die Information für den Ausgang freigegeben. In diesem Fall wird das Steuersignal über eine Speicheradresse durch die Adreßleitugen  $A_0$  bis  $A_{12}$  und über  $S_6$  erzeugt.Dabei wird angenommen, daß sich bei der Adresse  $(A_{12} \ldots A_0)$ , bei der durch die Hardwareschaltung die Datenfreigabe durch den Anschluß DFG erfolgt, gerade die Daten  $(D_3D_2D_1D_0)$  in dieser Speicherzelle befinden.

Bauen Sie folgende Schaltung mithilfe der Digital - Experimentiertafel auf:

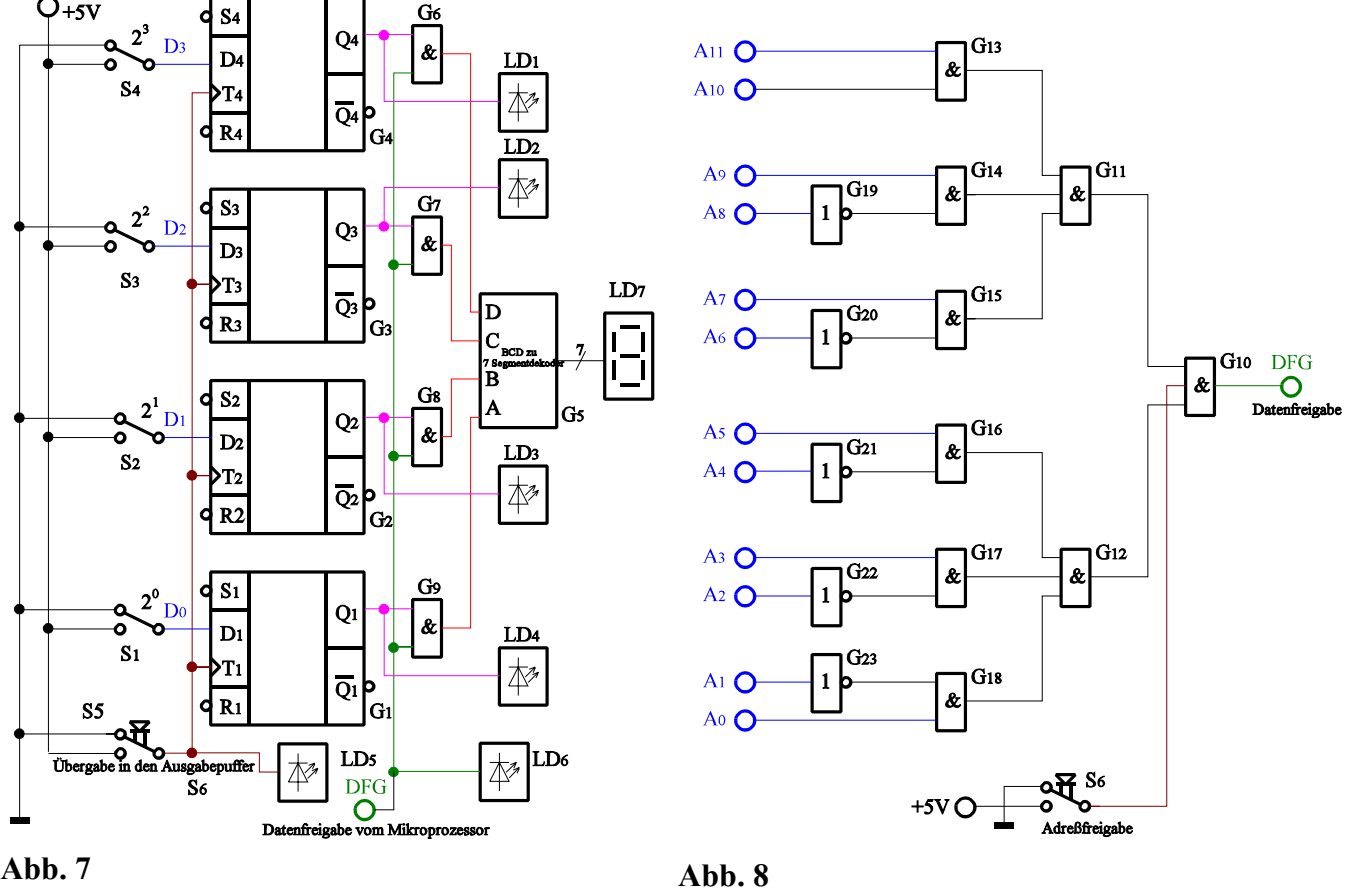

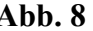

Aufgabenstellung:

- 1. Bauen Sie die Schaltung entsprechend dem Schaltplan auf. Benutzen Sie zur Kontrolle der Pegel die Eingänge der Leuchtdioden, die Siebensegmentanzeige und den 4-Bit ABCD zu Siebensegmentdekoder. Benutzen Sie zur Ansteuerung des Takteinganges unbedingt einen entprellten Schalter!
- 2. Überprüfen Sie die Funktionsweise durch Eingabe aller sinnvollen Eingangswerte und kontrollieren Sie die Ausgangswerte. Geben Sie dabei die Werte  $(D_3D_3D_1D_0)=100B=9H=9$  und  $(D_3D_3D_1D_0)=0111B=BH=11$  ein. Bestimmen Sie die Adresse (A<sub>12</sub> ... A<sub>0</sub>) in binärer-, hexadezimaler- und dezimaler Form bei der die Datenübergabe nach dem Druck auf S<sub>6</sub> über den Anschluß DFG auf den Ausgang erfolgen kann und kontrollieren Sie die Funktionstüchtigkeit der Schaltung.
- 3. Stellen Sie die Ergebnisse in einer Logiktabelle und einem Impulsdiagramm dar.
- 4. Erklären Sie die Funktionsweise der Schaltung und der relevanten Gatter. Wofür kann man einen solchen Baustein im Computer verwenden?
- 5. Protokollieren Sie die Ergebnisse.

Einstellungen:

- $+5$  V  $\triangleq$  high Pegel  $\triangleq$  "1" ( logisch 1)
- $0 \text{ V } \triangleq \text{ low }$  Pegel  $\triangleq$  "0" ( logisch 0)
- Symbole:  $E_i$  = Eingänge,  $A_i$  = Ausgänge; A,B,C,D = Ein- bez. Ausgänge (BCD-Code),  $G_k$  = Gatter,
	- $S_1$  = Steuereingänge,  $D_m$  = Belegung des Datenbusses, T = Takteingang, clear = Rücksetzeingang